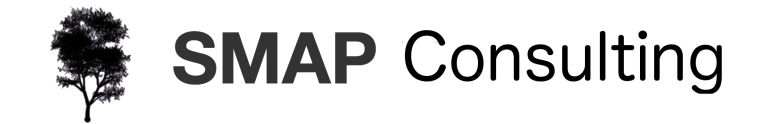

#### Student Enrollment

This document describes thel implementation of a student enrollment system implemented using ODK forms and Smap Form Management.

#### **Process**

 $\blacksquare$  The process is defined by the links that are specified between forms and tasks where completion of one form triggers a task for a user to complete another form

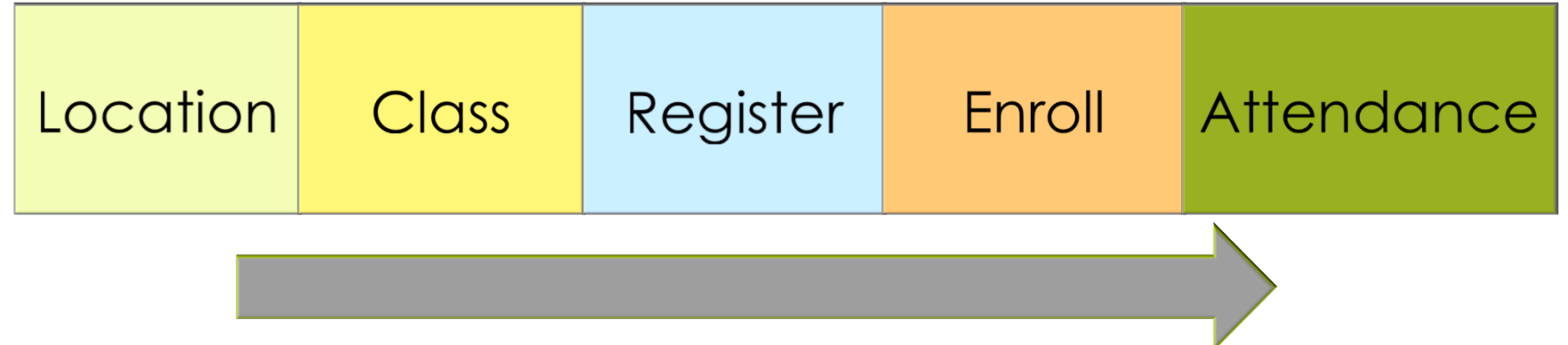

### **Forms**

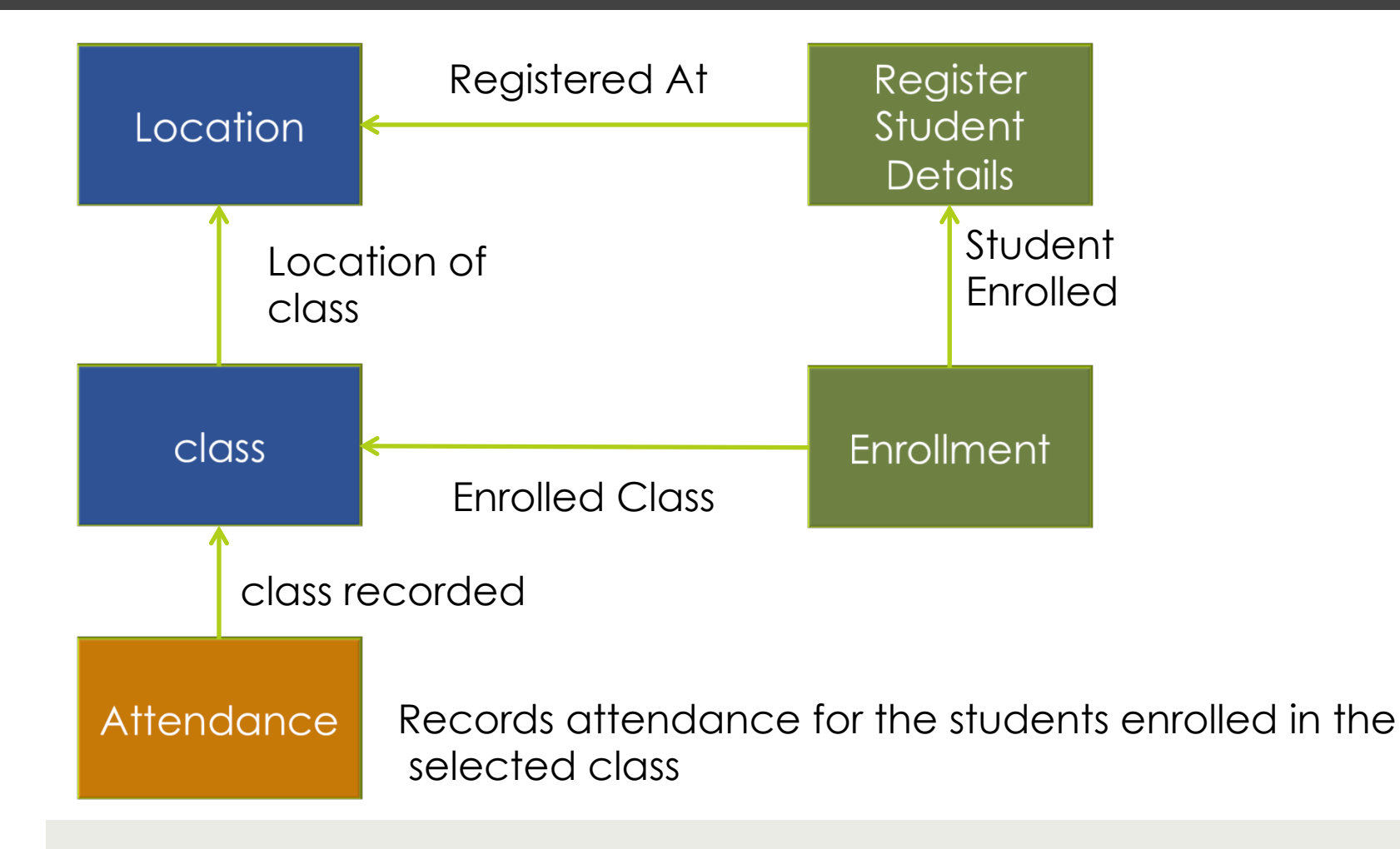

### Forms

- $\blacksquare$  Forms are ODK compliant and can be defined using the XLSForm editor or the Smap online editor
- An extension to the ODK implementation has been added to allow a form to lookup data in another form
	- This is done using the search() and pulldata() functions to retrieve data from the other form in the same way as ODK allows you to use these functions to look up data in a CSV file
	- These data lookups are used to link the forms as shown on the previous slide
- All the forms can be easily extended by adding, removing and modifying questions

# **Demonstration**

Try the system out by logging on as each of the user functions described below

### **Demonstration**

 $\Box$  The system can be trialed at

 $\blacksquare$  https://sg.smap.com.au

- With some exceptions you can use either your browser or the android application fieldTask for all of the functions in the system
- $\blacksquare$  The exceptions are:
	- $\blacksquare$  Attendance can only be completed using fieldTask on an Android device
	- Form modification can only be performed using your bowser

#### Function - Administration

- Specify locations and classes available at each location
- $\blacksquare$  Forms Used:
	- $\Box$  location
	- $\Box$  class
- When creating classes a location is looked up from the location form hence you should create your required locations before the classes

#### $\Box$  logon as:

- $\blacksquare$  user: edu\_admin
- $\Box$  password: edu\_admin#34

## Function - Registration

- Students are registered using the registration form
- When a student is registered a task is created to enroll that student if they are recorded as attending school
- $\Box$  logon as:
	- $\blacksquare$  user: reg
	- $\blacksquare$  password: regxx1

## Function - Enrollment

- Enrollment takes place after registration when registered students re enrolled in a class using the enrollment form
- $\blacksquare$  This is done by selecting an enrollment task, these are created for each registered person who is attending school
- $\Box$  logon as:
	- **<u><b>u**</u> user: enroll
	- password: enroll!2
- Select an enrollment task, these appear under the forms

#### Function - Attendance

- When filling in an attendance the teacher select their class
- $\Box$  The name of each student who is enrolled in that class is then shown in turn and the teacher can mark the attendance
- Use fieldTask to connect to the server, fieldTask is available for Android from Google play

 $\Box$  logon as:

 $\blacksquare$  user: teacher

 $\Box$  password: teacher!12

#### Function - Analysis

- $\blacksquare$  For Attendance you can use the following prepared report
	- https://sg.smap.com.au/surveyKPI/action/ub614823cd5a6-464f-8ad6-c252f46dad4c
	- You can also use the full analytics capability of the Smap Server or connect using Power BI or other business intelligence tool to create a dashboard of the data